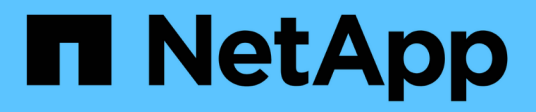

### **Analizar un problema de rendimiento de la aplicación**

OnCommand Insight

NetApp April 01, 2024

This PDF was generated from https://docs.netapp.com/es-es/oncommand-insight/howto/examining-theinternal-volume.html on April 01, 2024. Always check docs.netapp.com for the latest.

# Tabla de contenidos

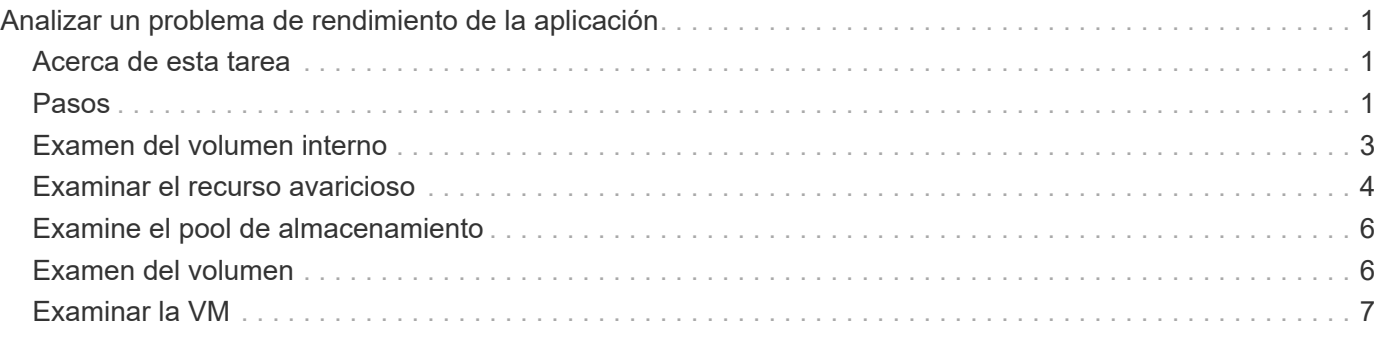

# <span id="page-2-0"></span>**Analizar un problema de rendimiento de la aplicación**

Este documento describe los pasos que puede seguir para tratar informes de problemas de rendimiento de una aplicación que afectan a usuarios o administradores. Por ejemplo, los usuarios se quejan de que la aplicación Exchange experimenta periodos de lentitud durante el día.

### <span id="page-2-1"></span>**Acerca de esta tarea**

En OnCommand Insight, una aplicación es una entidad configurada. Se asigna un nombre y una entidad de negocio a la aplicación y se asignan recursos informáticos y de almacenamiento a la aplicación. Esto permite una mejor visión integral del estado de la infraestructura y una gestión más proactiva de la gestión de activos de la infraestructura.

## <span id="page-2-2"></span>**Pasos**

1. Para comenzar a investigar el problema, utilice la barra de herramientas Insight para realizar una búsqueda global de la aplicación Exchange.

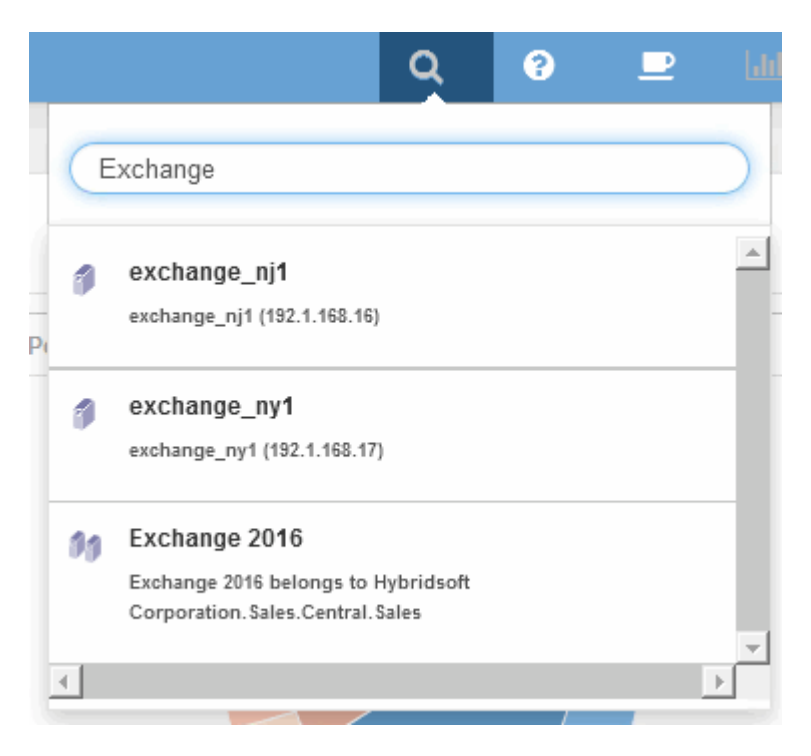

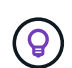

Al realizar una búsqueda, puede agregar un descriptor de objeto antes del nombre del objeto para refinar los resultados de la búsqueda.

2. Cuando selecciona "Exchange 2016" en los resultados de la búsqueda, el sistema muestra la página de inicio de la aplicación.

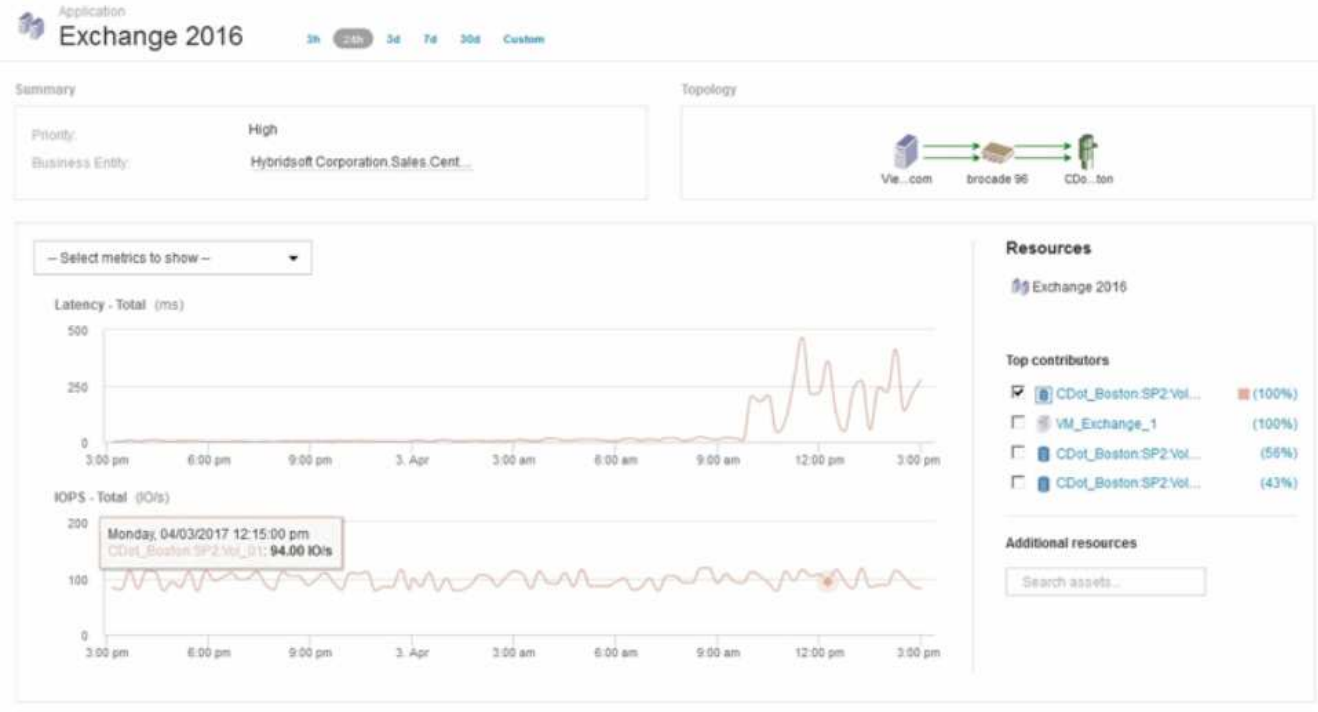

En la página de destino de la aplicación, la siguiente información es de su interés:

- En el período de 24 horas seleccionado, se muestra un aumento de la latencia a la derecha del gráfico de latencia.
- Durante el periodo de latencia aumentada, no se producen cambios significativos en el nivel de IOPS. Parece que el aumento de la latencia no se debe al uso más pesado de las aplicaciones. En realidad, no observamos una alta demanda de IOPS en el almacenamiento que pudiese justificar el pico de latencia. El aumento de la latencia puede deberse a un factor externo.
- En la parte derecha de los gráficos de la sección Top Contribuits, haga clic en el 100% del volumen interno seleccionado (CDOT\_Boston:SP2:Vol\_01). El sistema muestra que este recurso está contribuyendo con un 100% a la aplicación Exchange 2016.

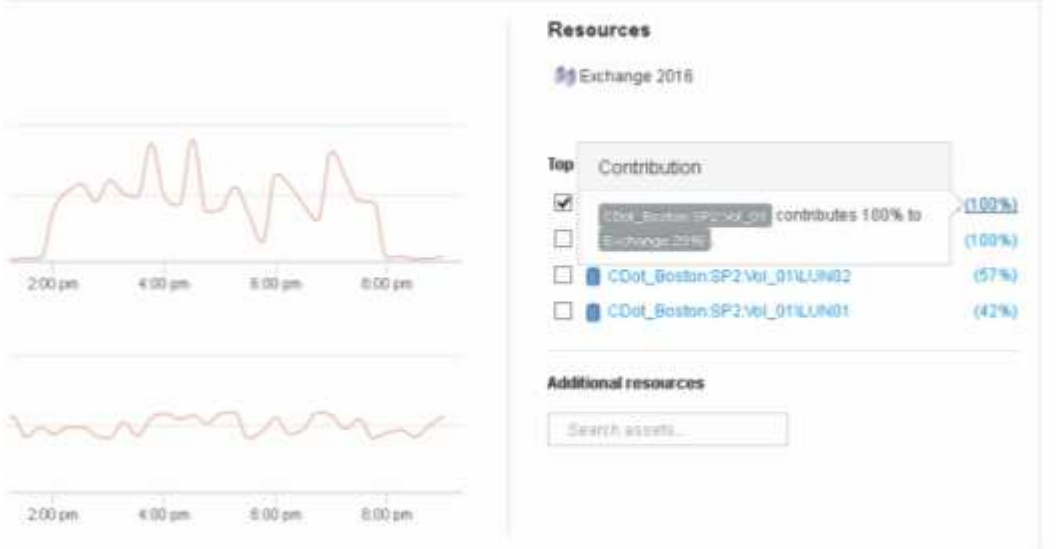

◦ Haga clic en el enlace de navegación de este volumen interno (CDOT\_Boston:SP2:Vol\_01) para acceder a la página de destino del volumen interno. El análisis del volumen interno puede proporcionar información relativa al pico de latencia.

#### <span id="page-4-0"></span>**Examen del volumen interno**

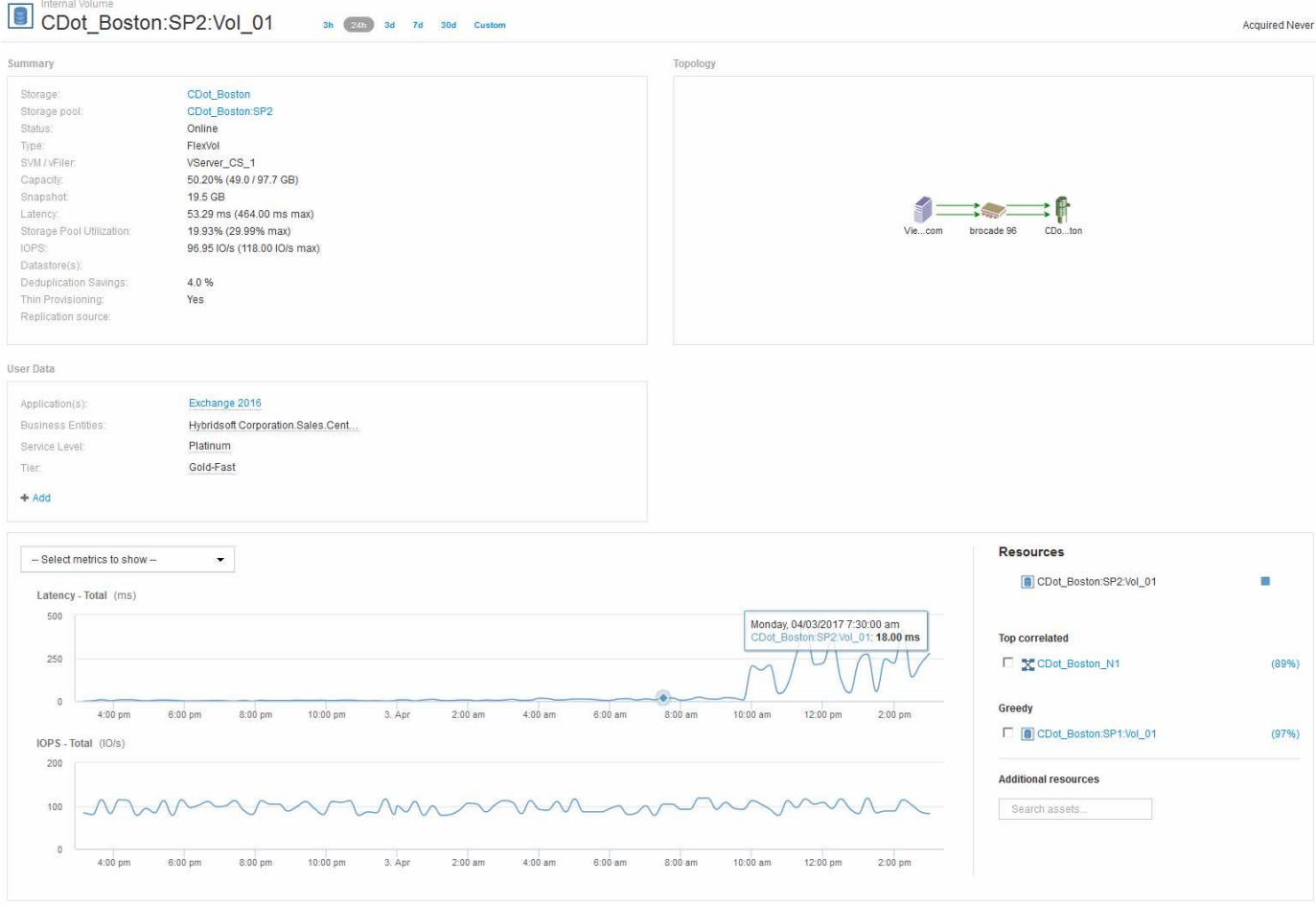

En la página de destino de Internal Volume, puede ver lo siguiente:

- Los gráficos de rendimiento del volumen interno coinciden con lo que anteriormente se había observado en el rendimiento de la aplicación tanto para latencia como para IOPS.
- En la sección Recursos, donde se muestran los activos correlacionados, se identifica un recurso de "avaricia" (CDOT\_Boston:SP1:Vol\_01).

Un recurso de gran consumo se identifica mediante análisis de correlación de Insight. Los recursos avaros/degradados son "'compañeros'" que utilizan el mismo recurso compartido. El recurso de gran consumo tiene IOPS o tasas de utilización que afectan negativamente a la IOPS o a la latencia del recurso degradado.

Los recursos de gran consumo y degradados se pueden identificar en las páginas de destino de máquinas virtuales, volúmenes y volúmenes internos. En cada página de aterrizaje se mostrará un máximo de dos recursos codiciosos.

La selección de la clasificación de correlación (%) proporciona los resultados del análisis de recursos codiciosos. Por ejemplo, al hacer clic en un valor porcentual codicioso se identifica la operación en un activo que afecta a la operación en el activo degradado, de forma similar a lo que se muestra en el siguiente ejemplo.

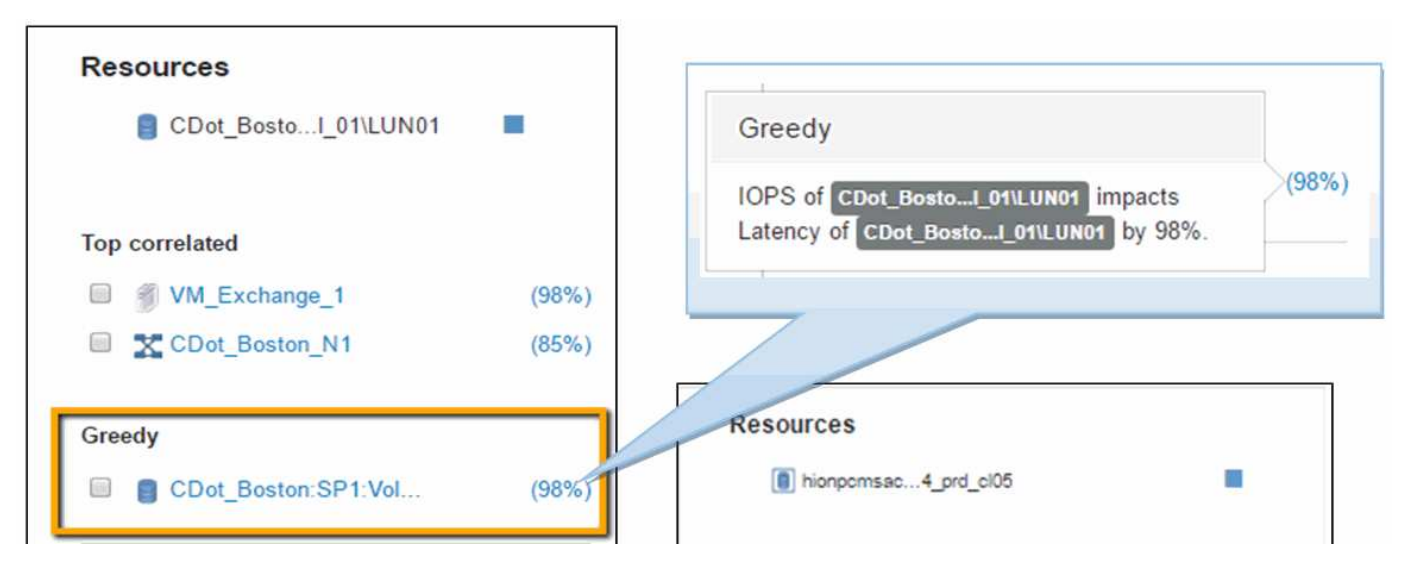

Cuando se identifica un recurso degradado, puede seleccionar la puntuación degradada (%) para identificar la operación y el recurso que afecta al recurso degradado.

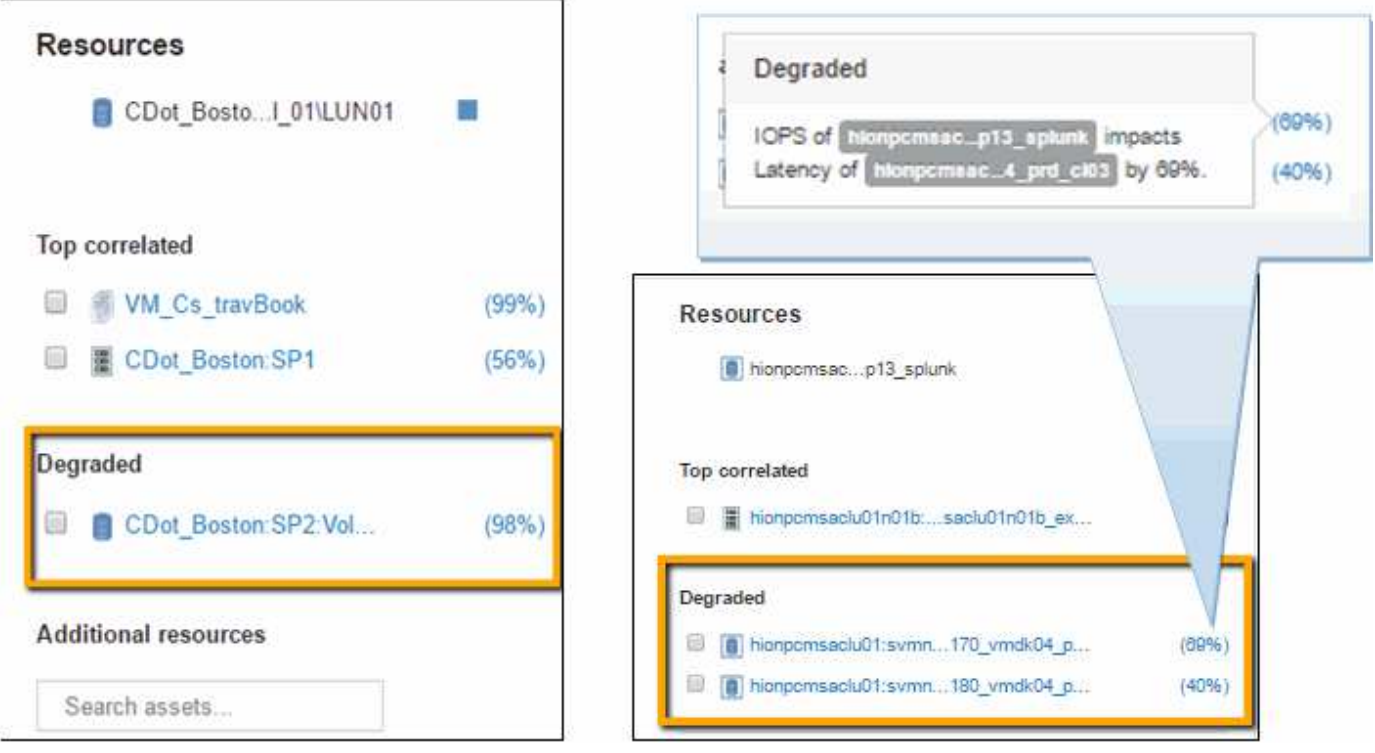

#### <span id="page-5-0"></span>**Examinar el recurso avaricioso**

Al hacer clic en el volumen interno identificado como recurso codicioso, se abre la página de destino para el volumen CDOT\_Boston:SP1:Vol\_01.

Nota en los detalles resumidos este volumen interno es un recurso para una aplicación diferente (Reserva de viajes) y aunque contenido en un pool de almacenamiento diferente se encuentra en el mismo nodo que el volumen interno para Exchange 2016 (CDOT\_Boston\_N1)

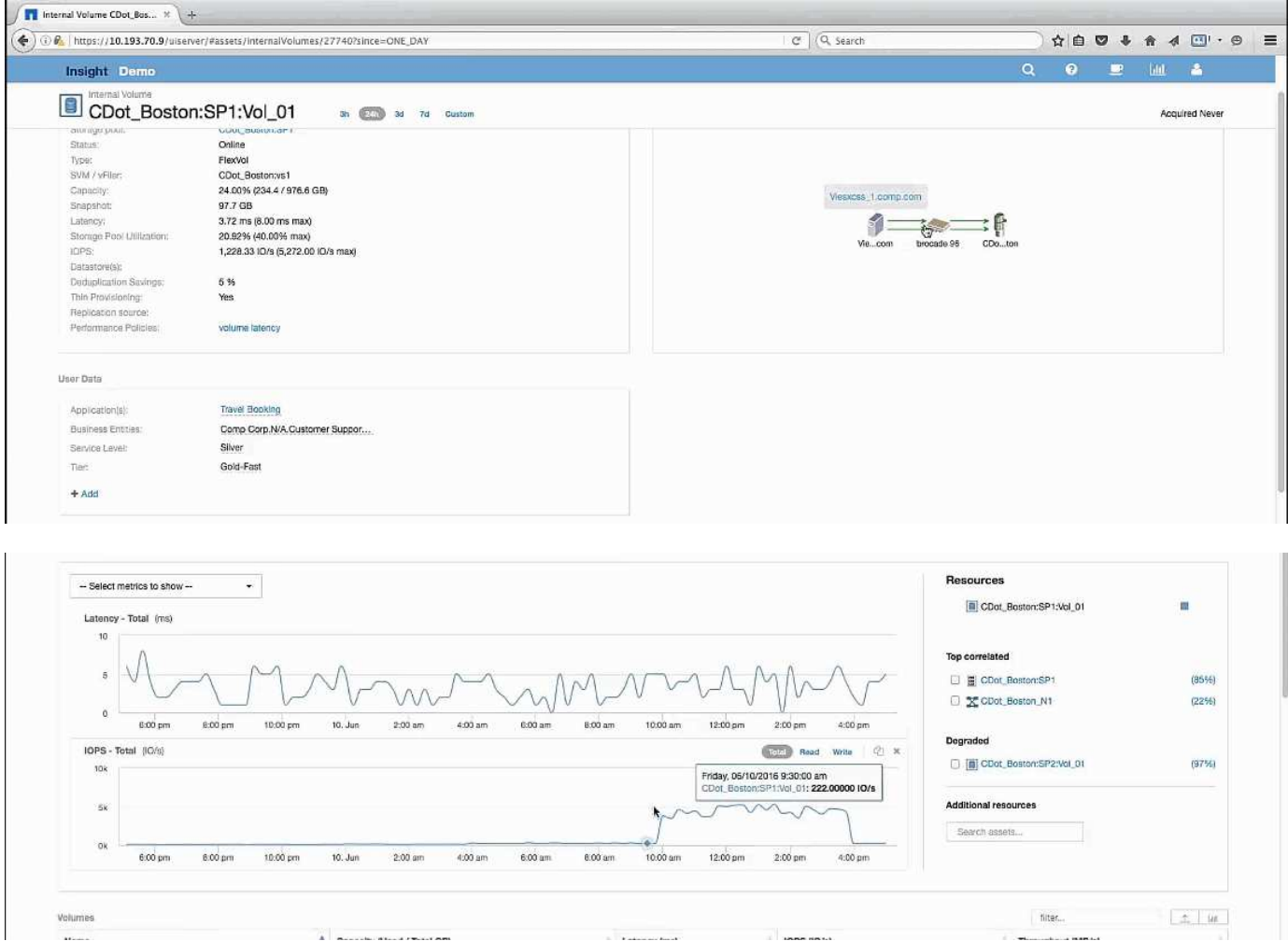

La página de destino muestra:

- El volumen interno asociado a una aplicación de Reserva de Viajes.
- Se identifica un nuevo pool de almacenamiento en los recursos correlacionados.
- El volumen interno original que estaba examinando (CDOT\_Boston:SP2:Vol\_01) se identifica como "Degraded".
- En el gráfico de rendimiento, la aplicación tiene un perfil de latencia constante y tiene un pico de IOPS aproximadamente al mismo tiempo que vemos el pico de latencia en la aplicación Exchange.

Esto puede indicar que el pico de latencia en la aplicación Exchange suele estar provocado por el pico de IOPS en este volumen.

A la derecha de los gráficos de la sección de recursos, observe el recurso degradado correlacionado que es el volumen interno de Exchange 2016 (CDOT Boston:SP2:Vol 01). Haga clic en la casilla de comprobación para incluir el volumen interno degradado en los gráficos de rendimiento. Al alinear los dos gráficos de rendimiento se muestra que los picos de latencia e IOPS se producen casi al mismo tiempo. Esto nos dice que queremos conocer mejor la aplicación Travel Booking. Necesitamos entender por qué la aplicación está experimentando un pico de IOPS tan prolongado.

Examinar el pool de almacenamiento asociado con la aplicación Reserva de viajes puede identificar por qué la aplicación está experimentando el pico de IOPS. Haga clic en CDOT\_Boston:SP1 para ver la página de destino de Storage Pool.

### <span id="page-7-0"></span>**Examine el pool de almacenamiento**

Al examinar la página de destino del pool de almacenamiento se muestra el mismo pico de IOPS que se observa en sus activos correlacionados. En la sección Recursos puede ver que esta página de destino de la agrupación de almacenamiento enlaza con el volumen de la aplicación de viaje. Haga clic en el volumen para abrir la página de destino de volumen.

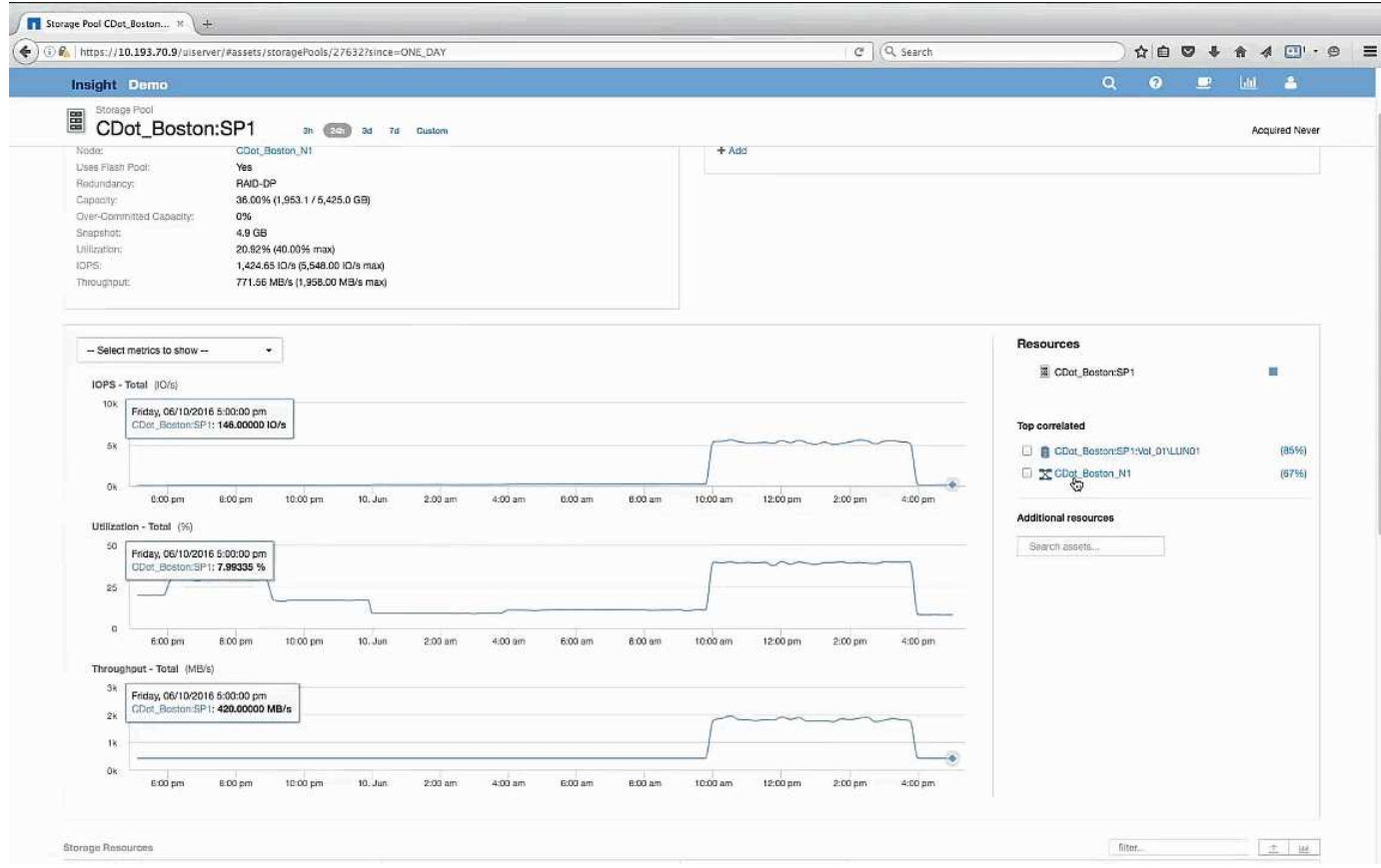

## <span id="page-7-1"></span>**Examen del volumen**

La página de destino para volúmenes muestra el mismo pico de IOPS conocido que se ve en sus activos correlacionados.

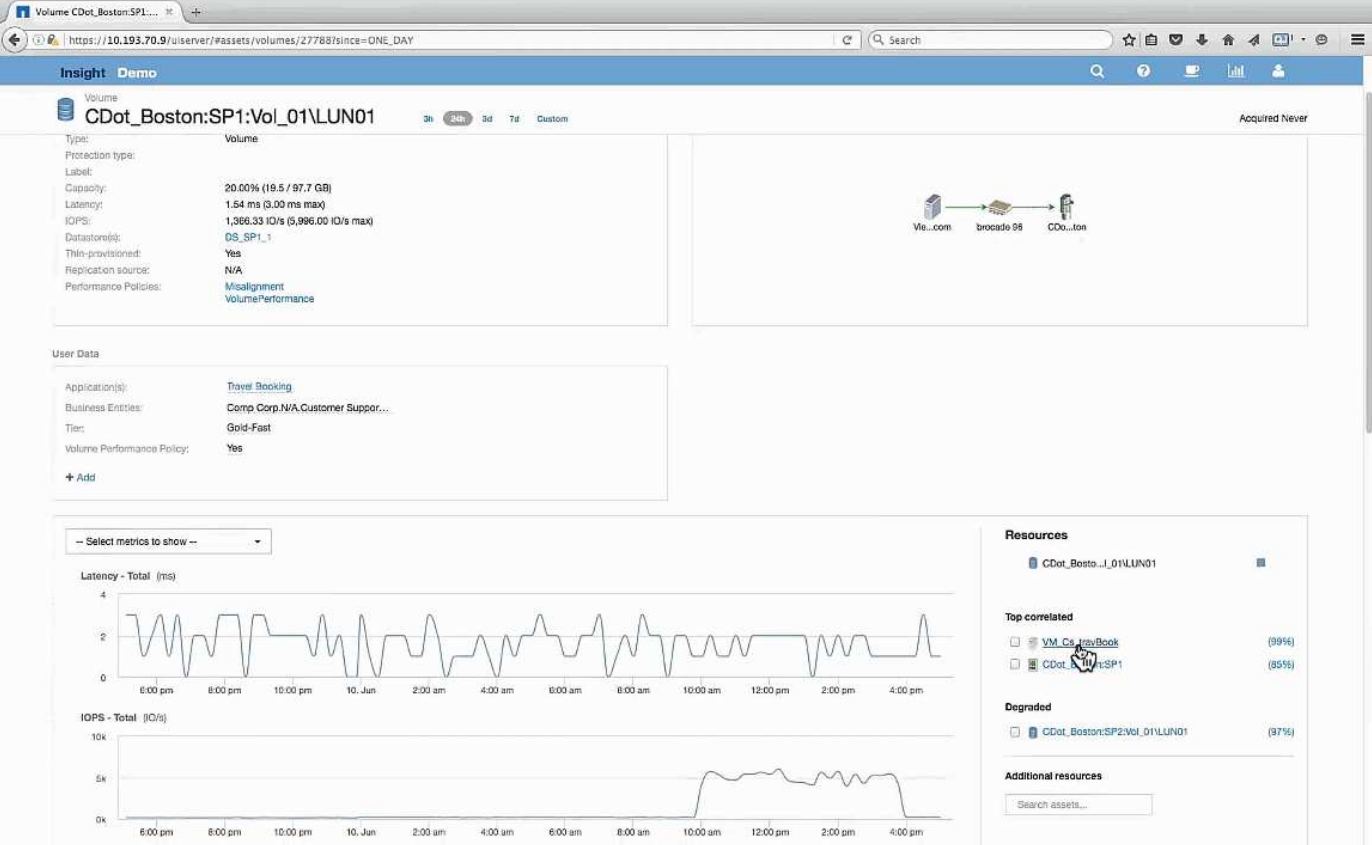

En la sección de recursos se identifica el VM para la aplicación Reserva de viaje. Haga clic en el enlace de la máquina virtual para ver la página de destino de la máquina virtual.

# <span id="page-8-0"></span>**Examinar la VM**

En la página de destino de la máquina virtual, seleccione otras métricas para mostrar e incluir la utilización de la CPU y la utilización de la memoria. Los gráficos de utilización de la CPU y la memoria muestran que ambas funcionan a casi el 100 % de su capacidad. Esto nos indica que el problema con el servidor de Exchange no es un problema del almacenamiento, sino que es el resultado del elevado uso de la memoria y la CPU del equipo virtual y del intercambio de memoria consiguiente de E/S al disco.

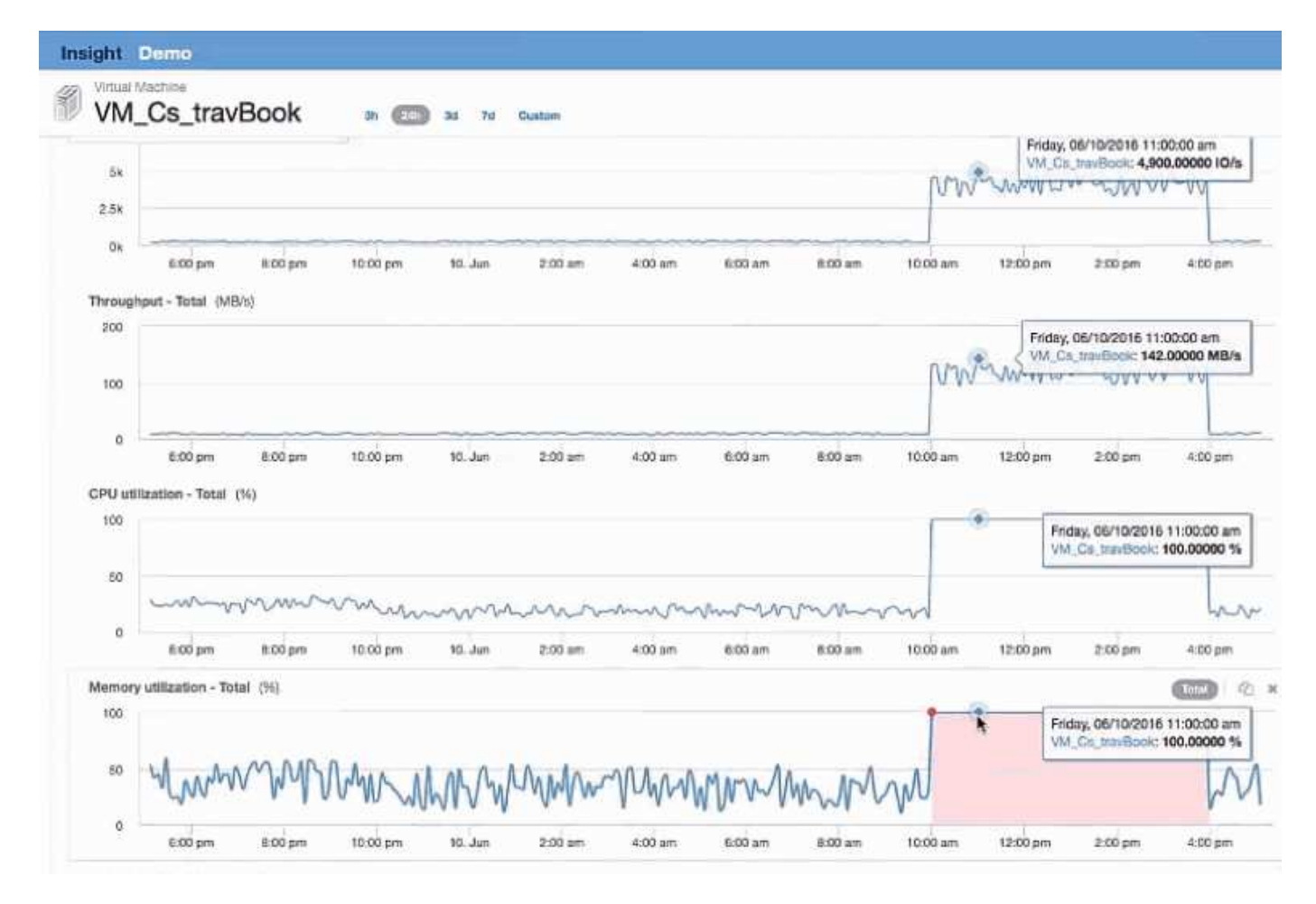

Para resolver este problema, puede buscar recursos similares adicionales. Introduzca «'Node'» en el cuadro de diálogo de entrada de recursos adicionales para mostrar métricas de activos similares a los de la máquina virtual de Exchange. La comparación puede ayudar a identificar un nodo que podría ser más adecuado para alojar la carga de trabajo en caso de que sea necesario cambiar.

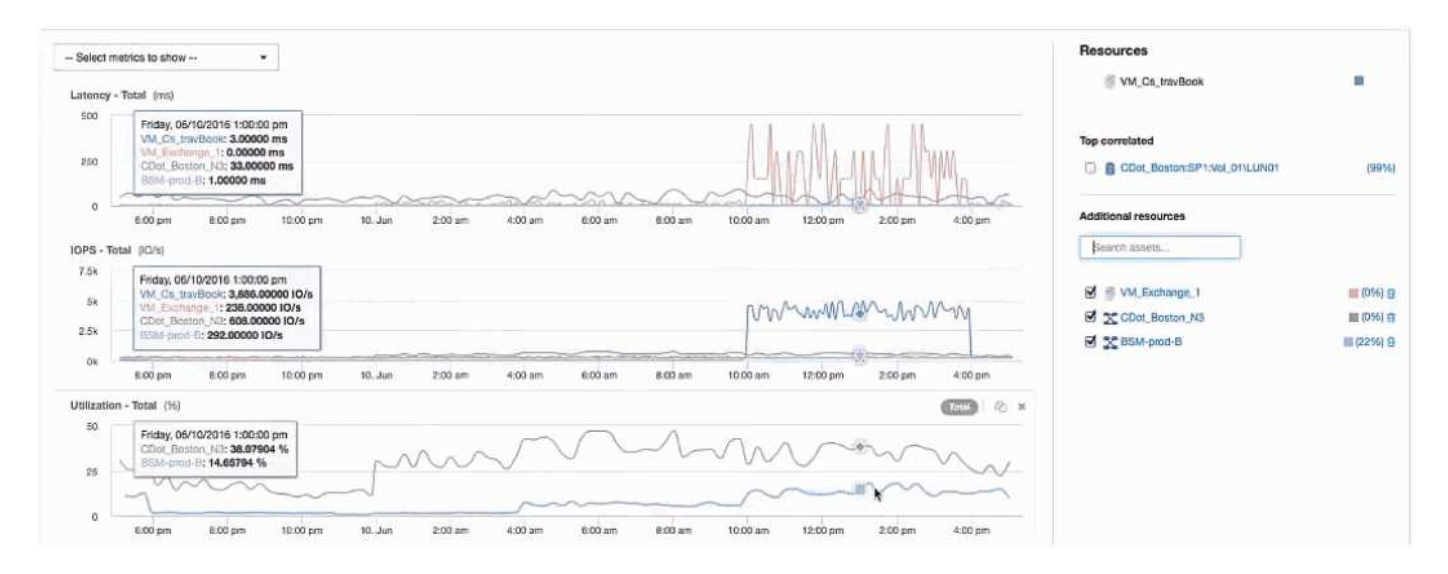

#### **Información de copyright**

Copyright © 2024 NetApp, Inc. Todos los derechos reservados. Imprimido en EE. UU. No se puede reproducir este documento protegido por copyright ni parte del mismo de ninguna forma ni por ningún medio (gráfico, electrónico o mecánico, incluidas fotocopias, grabaciones o almacenamiento en un sistema de recuperación electrónico) sin la autorización previa y por escrito del propietario del copyright.

El software derivado del material de NetApp con copyright está sujeto a la siguiente licencia y exención de responsabilidad:

ESTE SOFTWARE LO PROPORCIONA NETAPP «TAL CUAL» Y SIN NINGUNA GARANTÍA EXPRESA O IMPLÍCITA, INCLUYENDO, SIN LIMITAR, LAS GARANTÍAS IMPLÍCITAS DE COMERCIALIZACIÓN O IDONEIDAD PARA UN FIN CONCRETO, CUYA RESPONSABILIDAD QUEDA EXIMIDA POR EL PRESENTE DOCUMENTO. EN NINGÚN CASO NETAPP SERÁ RESPONSABLE DE NINGÚN DAÑO DIRECTO, INDIRECTO, ESPECIAL, EJEMPLAR O RESULTANTE (INCLUYENDO, ENTRE OTROS, LA OBTENCIÓN DE BIENES O SERVICIOS SUSTITUTIVOS, PÉRDIDA DE USO, DE DATOS O DE BENEFICIOS, O INTERRUPCIÓN DE LA ACTIVIDAD EMPRESARIAL) CUALQUIERA SEA EL MODO EN EL QUE SE PRODUJERON Y LA TEORÍA DE RESPONSABILIDAD QUE SE APLIQUE, YA SEA EN CONTRATO, RESPONSABILIDAD OBJETIVA O AGRAVIO (INCLUIDA LA NEGLIGENCIA U OTRO TIPO), QUE SURJAN DE ALGÚN MODO DEL USO DE ESTE SOFTWARE, INCLUSO SI HUBIEREN SIDO ADVERTIDOS DE LA POSIBILIDAD DE TALES DAÑOS.

NetApp se reserva el derecho de modificar cualquiera de los productos aquí descritos en cualquier momento y sin aviso previo. NetApp no asume ningún tipo de responsabilidad que surja del uso de los productos aquí descritos, excepto aquello expresamente acordado por escrito por parte de NetApp. El uso o adquisición de este producto no lleva implícita ninguna licencia con derechos de patente, de marcas comerciales o cualquier otro derecho de propiedad intelectual de NetApp.

Es posible que el producto que se describe en este manual esté protegido por una o más patentes de EE. UU., patentes extranjeras o solicitudes pendientes.

LEYENDA DE DERECHOS LIMITADOS: el uso, la copia o la divulgación por parte del gobierno están sujetos a las restricciones establecidas en el subpárrafo (b)(3) de los derechos de datos técnicos y productos no comerciales de DFARS 252.227-7013 (FEB de 2014) y FAR 52.227-19 (DIC de 2007).

Los datos aquí contenidos pertenecen a un producto comercial o servicio comercial (como se define en FAR 2.101) y son propiedad de NetApp, Inc. Todos los datos técnicos y el software informático de NetApp que se proporcionan en este Acuerdo tienen una naturaleza comercial y se han desarrollado exclusivamente con fondos privados. El Gobierno de EE. UU. tiene una licencia limitada, irrevocable, no exclusiva, no transferible, no sublicenciable y de alcance mundial para utilizar los Datos en relación con el contrato del Gobierno de los Estados Unidos bajo el cual se proporcionaron los Datos. Excepto que aquí se disponga lo contrario, los Datos no se pueden utilizar, desvelar, reproducir, modificar, interpretar o mostrar sin la previa aprobación por escrito de NetApp, Inc. Los derechos de licencia del Gobierno de los Estados Unidos de América y su Departamento de Defensa se limitan a los derechos identificados en la cláusula 252.227-7015(b) de la sección DFARS (FEB de 2014).

#### **Información de la marca comercial**

NETAPP, el logotipo de NETAPP y las marcas que constan en <http://www.netapp.com/TM>son marcas comerciales de NetApp, Inc. El resto de nombres de empresa y de producto pueden ser marcas comerciales de sus respectivos propietarios.